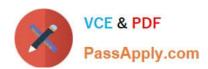

### **B2C-COMMERCE-DEVELOPER**<sup>Q&As</sup>

Salesforce Certified B2C Commerce Developer

# Pass Salesforce B2C-COMMERCE-DEVELOPER Exam with 100% Guarantee

Free Download Real Questions & Answers PDF and VCE file from:

https://www.passapply.com/b2c-commerce-developer.html

100% Passing Guarantee 100% Money Back Assurance

Following Questions and Answers are all new published by Salesforce
Official Exam Center

- Instant Download After Purchase
- 100% Money Back Guarantee
- 365 Days Free Update
- 800,000+ Satisfied Customers

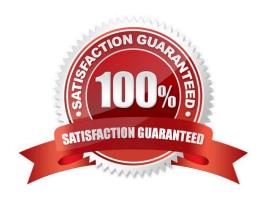

#### **QUESTION 1**

A client uses tax tables in Business Manager to calculate tax. They recently started shipping to a new country, Italy, and the tax is not being calculated correctly on the Storefront. What is the likely problem?

- A. Tax Region is configured wrong
- B. Tax Country is missing
- C. Tax Jurisdiction is missing
- D. Tax Locale is configured wrong

Correct Answer: D

#### **QUESTION 2**

A developer needs to check for product inventory in all inventory lists using the Open Commerce API.

An example request URL is:

http://refarch.demandware.net/dw/data/v18\_3/inventory\_lists/ecom-inventory/ product\_inventory\_records/00883408601

Which property should the developer check in the OCAPI settings to confirm the appropriate resource is enabled?

- A. client\_id
- B. resource\_id
- C. methods
- D. ecom-inventory

Correct Answer: B

#### **QUESTION 3**

A developer needs to display a products list of their "Women Dresses" category in a new web application, independent of their main B2C Commerce site. This custom listing page needs to be styled differently from the existing one, as per marketing requirements.

Which B2C Commerce tool should the developer use to collect the necessary information?

- A. The existing category\\'s endpoint to perform a REST call
- B. The ProductSearch resource of the Shop OCAPI
- C. The iframe of the existing category page
- D. The Search-Show Controller URL to perform a web crawl

Correct Answer: D

#### **QUESTION 4**

Universal Containers requires that a new order comments attribute is added to the existing SiteGenesis checkout flow. This new attribute needs to be included as part of the standard order export. Aside from updating the HTML markup and form definition, which option contains all necessary steps to achieve this task?

A.

- · Add the new attribute to the "Order" system object.
- · Modify the "COPlaceOrder" controller to add this new attribute to the current session's "Order" object.

B.

- · Add the new attribute to the "Customer" system object.
- · Modify the "COPlaceOrder" controller to add this new attribute to the current session's "Customer" object.

C.

- · Modify the "COPlaceOrder" controller to update a CSV file in the IMPEX WebDAV directory with the order ID and comments.
- · Modify the order export process to read information in the CSV file and include it as part of the export.

D.

- · Create a new custom object type for order comments that contains the attributes: order ID and comments.
- Modify the "COPlaceOrder" controller to create a new order comments custom object upon order completion.
- A. Option A
- B. Option B
- C. Option C
- D. Option D

Correct Answer: B

#### **QUESTION 5**

A Digital Developer adds the following line of code to a script.

```
dw.system.Logger.getLogger('login').debug("Login API has succeeded");
```

The code executes without error; however, the log file on disk does NOT contain the log message. Which two actions should be completed to write the log message to disk? (Choose two.)

- A. Ensure that the debug log level is enabled to write to file in the Custom Log Settings Business Manager module.
- B. Archive old log files to make room in the log directory.
- C. Ensure that the "login" category is added to the Custom Log Filters in the Log Settings Business Manager module.
- D. Ensure that the debug log level has been added to the custom log level types in the Global Preferences business

manager module.

Correct Answer: BD

#### **QUESTION 6**

A merchant has a new requirement to accept American Express credit cards on its Storefront. A credit card payment method already exists.

Which step must a developer take in Business Manager to achieve this?

- A. Add American Express as a Payment Preference in Site Preferences
- B. Add American Express into the Order settings in Site Preferences
- C. In Payment Methods, enable American Express as a credit card type
- D. In Payment Processor, create American Express as a payment type

Correct Answer: A

#### **QUESTION 7**

A developer is given the requirement to add a step to the existing business logic of the registration process. How should the developer modify the route that handles the customer registration?

- A. Copy the code from the original route to a new controller route, and change it.
- B. Override the route with new functionality.
- C. Extend the route with new functionality.
- D. Change the controller route with new functionality.

Correct Answer: A

#### **QUESTION 8**

A client has two B2C Commerce sites in the same instance: one for the U.S. market, the other for the European market. They offer free gift wrapping on a selection of products. For each order, five products can be wrapped in the U.S., but only three products can be wrapped in the European region. How should a developer allow the merchant to independently adjust this number?

- A. Create a new custom preference by extending the Site Preference object type
- B. Add a new Campaign using the Online Marketing section of the Business Manager
- C. Configure a new localizable content slot with a market-specific value
- D. Select the corresponding option in the system preference for Orders

Correct Answer: C

#### **QUESTION 9**

Given a customer environment configured with only the en\_CA locale and the following new requirements:

1.

To add a new locale for fr\_CA

2.

To localize the address form with the new locale

3.

To make the localization usable even for new possible French locales, such as fr\_FR

And given the portion of form XML definition contained in the form file cartridge/forms/default/ address.xml:

What is the right place to add the fr\_CA translation for the country field label?

- A. /cartridge/templates/resources/address\_fr\_CA.properties
- B. /cartridge/templates/resources/forms\_fr.properties
- C. /cartridge/forms/resources/address\_fr.properties
- D. /cartridge/templates/resources/fr/forms.properties

Correct Answer: A

#### **QUESTION 10**

A developer needs to show only car accessories when shoppers use the search term car accessories and exclude technology accessories and household accessories.

Given the above requirement, what is the recommended approach using the Search Dictionaries Dashboard?

- A. Create a Common Phrase Dictionary entry: car accessories. Use search mode Exact Match.
- B. Create a Synonym Dictionary entry: car accessories, household, technology. Use search mode First Word.
- C. Create a Common Phrase Dictionary entry: car accessories, NOT household, NOT technology. Use search mode

Exact Match.

D. Create a Synonym Dictionary entry: car accessories, !household, !technology. Use search mode Exact Match.

Correct Answer: B

#### **QUESTION 11**

Universal Containers created a site export file from staging in the global export directory. How should the Digital Developer update their sandbox using this staging site export file?

- A. Perform a data replication from staging.
- B. Use the Site Development > Site Import and Export Business Manager module.
- C. Download the site export file and use UX Studio to transfer the data to the sandbox.
- D. Use the Site Development > Import and Export Business Manager module.

Correct Answer: B

Reference: https://documentation.b2c.commercecloud.salesforce.com/DOC2/index.jsp?topic=% 2Fcom.demandware.dochelp%2FImportExport%2FUsingSiteImportExporttoCopyInstances.html

#### **QUESTION 12**

A developer has a B2C site and a merchant requirement to add a new locale to it. What are the steps to enable the locale in the Storefront?

- A. Update the language under the Organization Profile section.
- B. Create, configure, and activate the locale under Global Preferences section.
- C. Add an alias for the new locale and then create and configure the locale itself under Global Preferences section.
- D. Create and configure the locale under Global Preferences section and activate it in Site Preferences.

Correct Answer: B

Reference: https://documentation.b2c.commercecloud.salesforce.com/DOC1/index.jsp?topic=% 2Fcom.demandware.dochelp%2Fcontent%2Fb2c\_commerce%2Ftopics%2Flocalization% 2Fb2c\_locales.html

#### **QUESTION 13**

A Digital Developer suspects a logical error in a script. Which action will help locate the error?

- A. Submit a support ticket to B2C Commerce.
- B. Check request logs for evidence of the logical error.
- C. Put breakpoints in the code, debug, and examine variable values.

D. Print all values in the script node called before the current script.

Correct Answer: B

#### **QUESTION 14**

A Digital Developer is working on a multi-site realm. A new site requires a different layout for the account landing page. The business logic and data model remain the same. The existing code is in AccountControl.js and accountlanding.isml in the app\_storefront cartridge. The app\_storefront cartridge contains code for all other business functions. The cartridge path for the new site is currently int\_cybersource:int\_paypal:app\_storefront. The Developer creates a new cartridge named app\_newsite that contains only the accountlanding.isml template for the new site.

Which modification should be made to the new cartridge path?

- A. Set the cartridge path so that app\_newsite is before app\_storefront.
- B. Set the cartridge path so that app\_storefront is before int\_cybersource.
- C. Set the cartridge path to include only app\_newsite.
- D. Set the cartridge path so that app\_newsite is after app\_storefront.

Correct Answer: B

#### **QUESTION 15**

Once the Cache Information tool of the storefront toolkit is enabled, how can a Digital Developer view caching information for a particular component of the page?

- A. Hover over the caching icons now present on the storefront.
- B. Open the Request Logs to view the caching information.
- C. Start a pipeline debugging session and view the caching information provided.
- D. Right-click on the component in UX Studio and view the caching properties of the file.

Correct Answer: B

<u>B2C-COMMERCE-</u> <u>B2C-COM</u> <u>DEVELOPER PDF Dumps</u> <u>DEVELOPER</u>

B2C-COMMERCEDEVELOPER Practice Test

B2C-COMMERCE-DEVELOPER Braindumps